#### KURS ADMINISTROWANIA BAZAMI DANYCH

#### WYKŁADY 4, 5, 6, 7, 8, 9 i 10

- **1. [Instalacja systemu zarządzania bazą danych Oracle 11.2 –](#page-1-0) wykorzystanie instalatora [uruchamianego za pomocą skryptu](#page-1-0) runInstaller**
- **2. [Tworzenie szablonu bazy danych za pomocą programu Database Configuration Assistant](#page-2-0) (dbca)**
- **3. [Tworzenie bazy danych za pomocą programu Database Configuration Assistant](#page-2-1) (dbca) [na podstawie przygotowanego szablonu](#page-2-1)**
- **4. [Założenia przyjęte dla pojedynczej bazy danych tworzonej w standardowym systemie składowania](#page-3-0)  [danych opartym na typowym systemie plików](#page-3-0)**
- **5. [Krótka charakterystyka przeznaczenia plików i przestrzen](#page-6-0)i tabel bazy danych Oracle**
- **6. [Elementy konfiguracji lokalnego i zdalnego dostępu do bazy danych](#page-10-0) –Net Configuration Assistant (netca)**
- **7. [Rodzaje autentykacji dostępu do bazy danych](#page-11-0)**
- **8. [Start i zamykanie bazy danych](#page-12-0)**
- **9. [Podstawy obsługi zdalnej konsoli administracyjnej bazy danych Enterprise Manager](#page-14-0)**
- **10. E[lementy administracji użytkownikami bazy danych –](#page-16-0) przywileje i role**
- **11. [Podstawowe wiadomości o słowniku danych bazy danych Oracle](#page-21-0)**
- **12. [Konwersja tablicy znaków po stronie klienta](#page-26-0)**
- **13. [Konfiguracja historii poleceń programu](#page-27-0) sqlplus w systemie operacyjnym Linux**

## **14. [Zadania](#page-31-0)**

KURS ADMINISTROWANIA BAZAMI DANYCH – WYKŁADY 4 – 10 1

<span id="page-1-0"></span>**1. Instalacja systemu zarządzania bazą danych Oracle 11.2 – wykorzystanie instalatora uruchamianego za pomocą skryptu runInstaller.**

Po zakończeniu przygotowań systemu operacyjnego i systemu składowania danych, szczegółowo omówionych na wykładach 1 – 3, zgodnie z instrukcją dostępną na portalu ORACLE-BASE: <https://www.oracle-base.com/articles/11g/oracle-db-11gr2-installation-on-oracle-linux-6.php> należy uruchomić skrypt **runInstaller**, znajdujący się w katalogu **database**, do którego rozpakowany został pakiet instalacyjny **dbms**.

**WAŻNE:** Instalację należy przeprowadzić po zalogowaniu się do środowiska graficznego systemu operacyjnego Linux jako użytkownik **oracle**.

**WAŻNE:** Instalację należy przeprowadzić, wybierając opcje instalacji wyłącznie oprogramowania dla pojedynczej bazy danych (tzn. nie ma to być instalacja klastrowa ani wielo- ani jednowęzłowa). Poprawny wybór opcji instalatora, który spełni te wymagania jest następujący: **Install database software only**, a następnie **Single instance database installation**.

Szczegóły instalacji są dostępne w pliku: [https://andrzej.grzybowski.us.edu.pl/dbms\\_installation.pdf](https://andrzej.grzybowski.us.edu.pl/dbms_installation.pdf)

# <span id="page-2-0"></span>**2. Tworzenie szablonu bazy danych za pomocą programu Database Configuration Assistant (dbca)**

Szablon bazy danych o nazwie DB11G należy utworzyć, korzystając istniejącego szablonu CUSTOM, ale przyjmując założenia podane na następnych stronach tego wykładu (str. 3 - 5).

Szczegóły tworzenia szablonu bazy danych są dostępne w pliku: [https://andrzej.grzybowski.us.edu.pl/dbca\\_templates.pdf](https://andrzej.grzybowski.us.edu.pl/dbca_templates.pdf)

# <span id="page-2-1"></span>**3. Tworzenie bazy danych za pomocą programu Database Configuration Assistant (dbca) na podstawie przygotowanego szablonu**

Na podstawie przygotowanego szablonu bazy danych należy utworzyć bazę danych o nazwie DB11G zgodną z założeniami podanymi na następnych stronach tego wykładu (str. 3 - 5).

Szczegóły tworzenia bazy danych są dostępne w pliku:

[https://andrzej.grzybowski.us.edu.pl/create\\_db.pdf](https://andrzej.grzybowski.us.edu.pl/create_db.pdf)

- <span id="page-3-0"></span>**4. Założenia przyjęte dla pojedynczej bazy danych tworzonej w standardowym systemie składowania danych opartym na typowym systemie plików** – wykorzystanie reguły multyplikacji plików sterujących i dziennika powtórzeń
- 4.1. Lokalizacja Flash Recovery Area (o rozmiarze 2048MB):

\$ORACLE\_BASE/fra/\$ORACLE\_UNQNAME

4.2. Lokalizacja podstawowa plików sterujących bazy danych Oracle:

\$ORACLE\_BASE/oradata/\$ORACLE\_UNQNAME/controlfiles/control01.ctl \$ORACLE\_BASE/oradata/\$ORACLE\_UNQNAME/controlfiles/control02.ctl

4.3. Lokalizacja zapasowych plików sterujących bazy danych Oracle we Flash Recovery Area:

\$ORACLE\_BASE/fra/\$ORACLE\_UNQNAME/controlfiles/control03.ctl

- 4.4. Lokalizacja podstawa plików dziennika powtórzeń bazy danych Oracle:
	- Grupa 1 (o rozmiarze 50MB)

\$ORACLE\_BASE/oradata/\$ORACLE\_UNQNAME/logfiles/redo1a.log \$ORACLE\_BASE/oradata/\$ORACLE\_UNQNAME/logfiles/redo1b.log

- Grupa 2 (o rozmiarze 50MB)

\$ORACLE\_BASE/oradata/\$ORACLE\_UNQNAME/logfiles/redo2a.log \$ORACLE\_BASE/oradata/\$ORACLE\_UNQNAME/logfiles/redo2b.log

- Grupa 3 (o rozmiarze 50MB)

\$ORACLE\_BASE/oradata/\$ORACLE\_UNQNAME/logfiles/redo3a.log \$ORACLE\_BASE/oradata/\$ORACLE\_UNQNAME/logfiles/redo3b.log

- 4.5. Lokalizacja zapasowych plików dziennika powtórzeń bazy danych Oracle we Flash Recovery Area:
	- Grupa 1 (o rozmiarze 50MB)

\$ORACLE\_BASE/fra/\$ORACLE\_UNQNAME/logfiles/redo1c.log

- Grupa 2 (o rozmiarze 50MB)

\$ORACLE\_BASE/fra/\$ORACLE\_UNQNAME/logfiles/redo2c.log

- Grupa 3 (o rozmiarze 50MB)

\$ORACLE\_BASE/fra/\$ORACLE\_UNQNAME/logfiles/redo3c.log

- 4.6. Lokalizacja plików danych bazy danych Oracle:
	- plik danych przestrzeni tabel SYSAUX (o rozmiarze 600MB) \$ORACLE\_BASE/oradata/\$ORACLE\_UNQNAME/datafiles/sysaux01.dbf - plik danych przestrzeni tabel SYSTEM (o rozmiarze 700MB) \$ORACLE\_BASE/oradata/\$ORACLE\_UNQNAME/datafiles/system01.dbf - plik danych przestrzeni tabel TEMP (o rozmiarze 20MB) \$ORACLE\_BASE/oradata/\$ORACLE\_UNQNAME/datafiles/temp01.dbf - plik danych przestrzeni tabel UNDO (o rozmiarze 200MB) \$ORACLE\_BASE/oradata/\$ORACLE\_UNQNAME/datafiles/undo01.dbf - plik danych przestrzeni tabel USERS (o rozmiarze 5MB) \$ORACLE\_BASE/oradata/\$ORACLE\_UNQNAME/datafiles/users01.dbf - plik danych przestrzeni tabel INDEX (o rozmiarze 5MB) \$ORACLE\_BASE/oradata/\$ORACLE\_UNQNAME/datafiles/index01.dbf

Rozmiary przestrzeni tabel SYSAUX, SYSTEM, TEMP, UNDO, USERS mają być takie jak zaproponowane w szablonie CUSTOM DATABASE, przy czym rozmiar przestrzeni tabel UNDO ma być taki jak rozmiar przestrzeni tabel UNDOTBS1 z szablonu CUSTOM DATABASE. Natomiast przestrzeni tabel INDEX należy przydzielić rozmiar taki jak rozmiar przestrzeni tabel USERS w szablonie CUSTOM DATABASE.

### <span id="page-6-0"></span>**5. Krótka charakterystyka przeznaczenia plików i przestrzeni tabel bazy danych Oracle**

Pliki sterujące przechowują metadane bazy danych, czyli dane na temat fizycznej struktury bazy danych, m. in. nazwę bazy danych, informację o tym, kiedy baza danych została utworzona oraz nazwy i lokalizacje wszystkich plików danych i dziennika powtórzeń. Ponadto plik sterujący przechowuje dane potrzebne dla menadżera odzyskiwania danych RMAN (Recovery Manager). Każda baza danych posiada przynajmniej jeden plik sterujący, a w przypadku jego zwielokrotnienia wykorzystywany jest tylko jeden z tych plików.

Pliki dziennika powtórzeń stanowią ważny mechanizm chroniący przed możliwą utratą danych, których zmiana została zatwierdzona w transakcji, ale które nie zostały jeszcze zapisane do pliku danych bazy danych. Każda baza danych Oracle musi posiadać przynajmniej dwa pliki (dwie grupy plików) dziennika powtórzeń, ponieważ korzysta z nich naprzemiennie.

### A. Trwałe przestrzenie tabel (*permanent tablespaces*)

Wszystkie segmenty danych, które powinny pozostać dostępne dla użytkownika (lub aplikacji) po zakończeniu transakcji muszą być przechowywane w trwałej przestrzeni tabel.

Wśród nich najważniejsze są przestrzenie tabel SYSTEM i SYSAUX – zawierają one podstawowe elementy systemu zarządzania bazą danych (SZBD) Oracle, w tym m. in. słownik bazy danych i komponenty, dzięki którym SZBD zyskuje różne funkcjonalności. W tych przestrzeniach tabel nie powinny znajdować się segmenty danych użytkowników!

Przestrzenie USERS oraz INDEX zostały zaplanowane jako oddzielne przestrzenie tabel dla różnych obiektów użytkowników (np. tabel i perspektyw) oraz indeksów. Obecnie przestrzeń USERS jest domyślną przestrzenią obiektów zwykłych użytkowników. Aby tworzone indeksy były przechowywane w innej przestrzeni tabel, np. w przestrzeni tabel INDEX, należy to określić w odpowiednich komendach z grupy DDL.

# Przykładowa zawartość przestrzeni tabel SYSAUX (wyświetlona za pomocą Enterprise Managera)

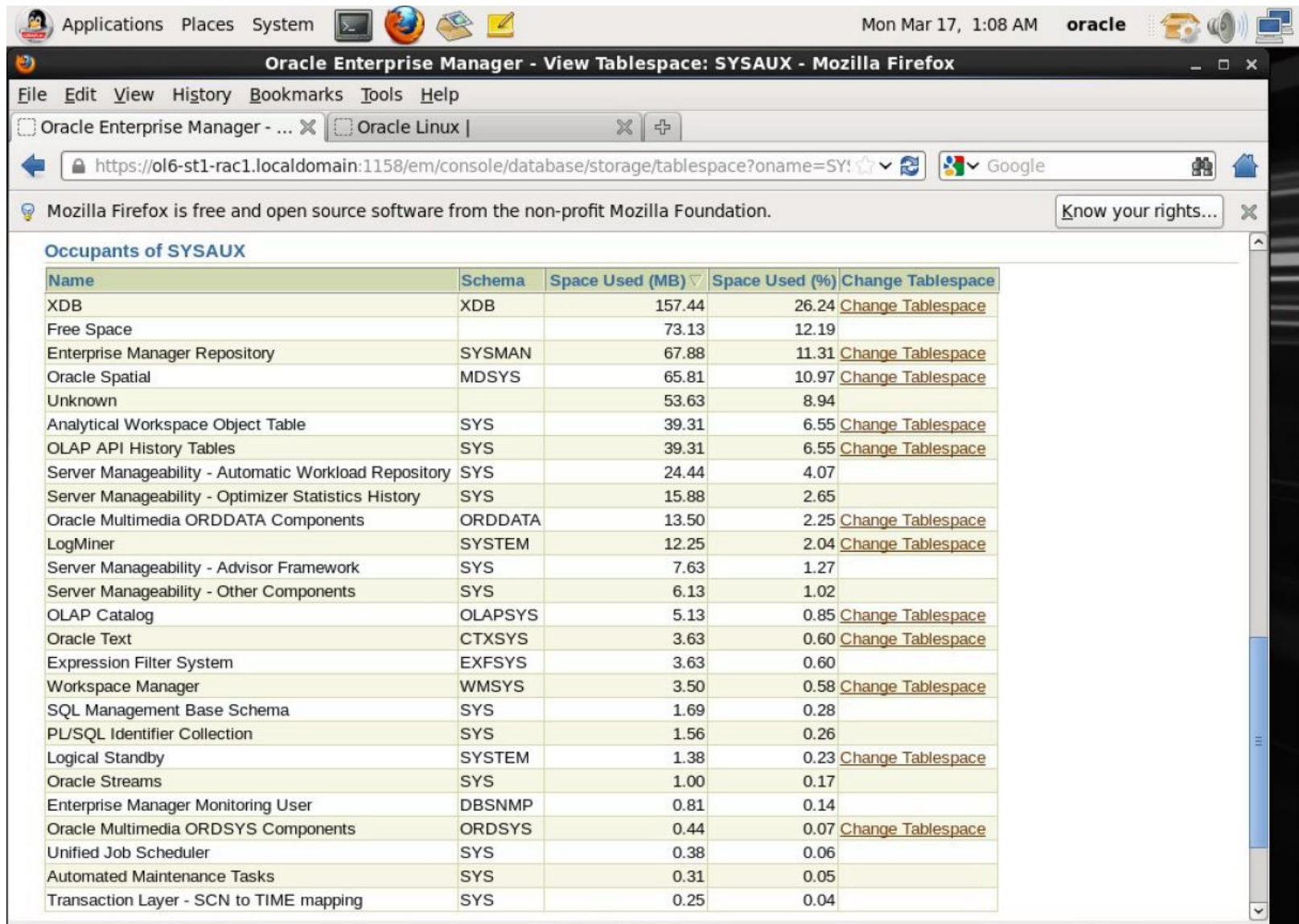

# B. Przestrzenie tabel wycofania (*undo tablespaces*)

Przestrzeń UNDO umożliwia wycofywanie transakcji i zapewnia spójność odczytów instrukcji *select*  wykonywanych równolegle z instrukcjami z grupy DML na tej samej tabeli lub tabelach. Dzięki niej jest też możliwa obsługa mechanizmu Oracle Flashback. W jednej bazie danych może być kilka przestrzeni wycofania, ale tylko jedna może być aktywna w danym momencie.

## C. Tymczasowe przestrzenie tabel (temporary tablespaces)

Przestrzeń TEMP służy do przechowywania roboczych danych sesji użytkowników, np. jest potrzebna do wykonania operacji sortowania. W jednej bazie danych może być kilka aktywnych przestrzeni tymczasowych pracujących w trybie online.

# <span id="page-10-0"></span>**6. Elementy konfiguracji lokalnego i zdalnego dostępu do bazy danych – Net Configuration Assistant (netca)**

Przykład zakończenia tworzenia bazy danych orcl bez narzędzia administracyjnego Enterprise Manager:

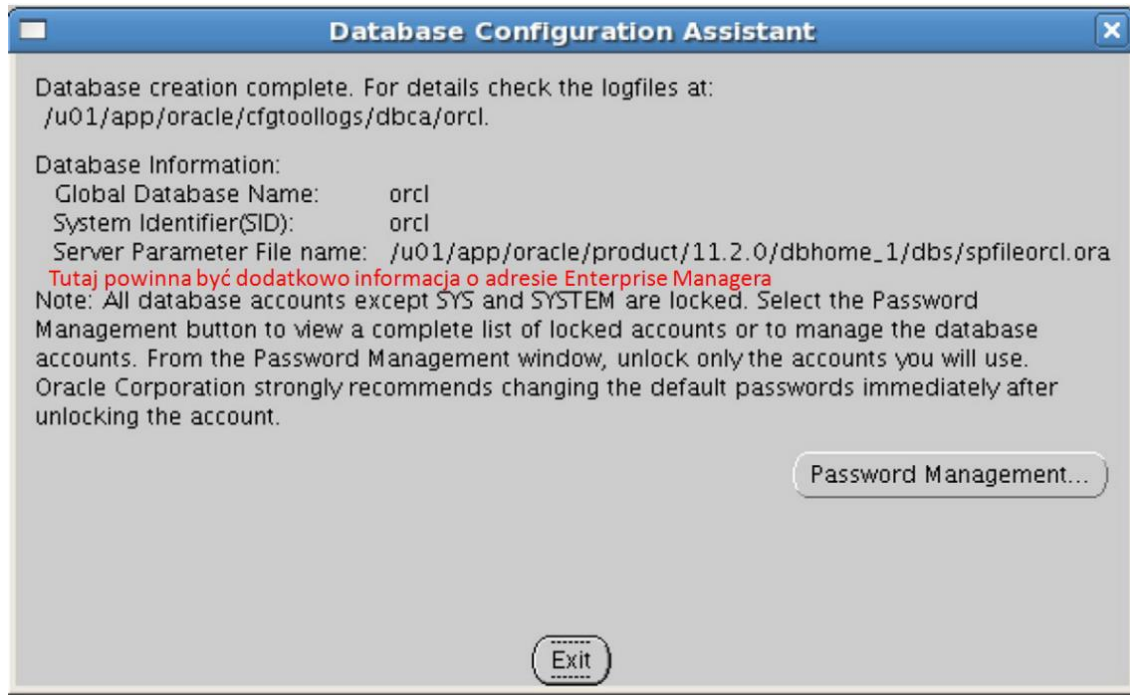

Poza niewybraniem odpowiedniej opcji instalatora, typową przyczyną nieutworzenia się usługi graficznej, zdalnie dostępnej konsoli administracyjnej Enterprise Managera są błędy w konfiguracji usługi nasłuchu sieciowego bazy danych. Do zmian tej konfiguracji na serwerze bazy danych oraz definiowania parametrów sieciowego dostępu klientów bazy danych służy program Net Configuration Assistant (**netca**). Przykłady konfigurowania sieciowego dostępu do bazy danych Oracle są dostępne w pliku: [https://andrzej.grzybowski.us.edu.pl/netca\\_settings.pdf](https://andrzej.grzybowski.us.edu.pl/netca_settings.pdf)

# **7. Rodzaje autentykacji dostępu do bazy danych**

<span id="page-11-0"></span>sqlplus /nolog – uruchomienie w konsoli systemu operacyjnego programu sqlplus bez logowania

Nastepnie mamy kilka możliwości logowania za pomoca komendy connect:

connect /as sysdba – autentykacja systemowa (systemu operacyjnego) dla użytkownika administracyjnego bazy danych – możliwa jedynie z poziomu systemu operacyjnego, na którym postawiono serwer bazy danych – nie korzysta z pliku haseł;

connect sys as sysdba – logowanie głównego użytkownika administracyjnego bazy danych dzięki ustalonej zmiennej środowiskowej ORACLE SID – możliwa jedynie z poziomu systemu operacyjnego, na którym postawiono serwer bazy danych – korzysta z pliku haseł;

connect user/password – logowanie zwykłego, nieadministracyjnego użytkownik bazy danych dzięki ustalonej zmiennej środowiskowej ORACLE SID – możliwa jedynie z poziomu systemu operacyjnego, na którym postawiono serwer bazy danych – nie korzysta z pliku haseł;

connect sys@orcl as sysdba – logowanie głównego użytkownika administracyjnego bazy danych dzięki autentykacji sieciowej (poprzez deskryptor połączenia o nazwie orcl zdefiniowany w dodatku C jako sieciowa nazwa naszej bazy danych z dodatku A, który powinien być zapisany na komputerze klienta w pliku <ORACLE\_HOME>\NETWORK\ADMIN\tnsnames.ora w systemie Windows lub w <ORACLE\_HOME>/network/admin/tnsnames.ora w systemie Linux) – korzysta z pliku haseł;

connect user/password@orcl – logowanie zwykłego, nieadministracyjnego użytkownik bazy danych dzięki autentykacji sieciowej (poprzez deskryptor połączenia o nazwie edudb zdefiniowany w dodatku C jako sieciowa nazwa naszej bazy danych z dodatku A, który powinien być zapisany na komputerze klienta w pliku <ORACLE\_HOME>\NETWORK\ADMIN\tnsnames.ora w systemie Windows lub w <ORACLE\_HOME>/network/admin/tnsnames.ora w systemie Linux) – nie korzysta z pliku haseł.

## **8. Start i zamykanie bazy danych**

<span id="page-12-0"></span><u>2. pystart manie motancje bazy dany</u><br>użytkownika administracyjnego (SYS): Etapy startowania instancji bazy danych Oracle (np. w narzędziu **sqlplus**) po zalogowaniu na konto głównego

- Uruchomienie bazy danych bez montowanie, tzn. w trybie nomount – skutkuje uruchomieniem procesów instancji bazy danych, działających w tle i odczyt pliku parametrów (najpierw następuje próba odczytu dynamicznego pliku parametrów spfile<SID>.ora w domyślnej lokalizacji ORACLE\_HOME\dbs w systemie Windows lub ORACLE\_HOME/dbs w systemi Linux, a jeśli nie zostaje on znaleziony, to jest odczytywany statyczny plik parametrów init.ora). Komenda w **sqlplus**: startup nomount

Następnie, aby przejść do kolejnych etapów otwierania bazy, kolejno: alter database mount; alter database open;

- Zamontowanie bazy danych, tzn. otwarcie w trybie mount – poza tym co jest wykonywane w trybie nomount powoduje otwarcie i odczyt plików sterujących bazy danych (controlfiles)

Komenda w **sqlplus**: startup mount

Następnie, aby ostatecznie otworzyć bazę: alter database open;

- Pełne otwarcie bazy danych (tryb open) Komendy w **sqlplus**: startup lub startup open

W przypadku zastosowania jednej z powyższych komend w pełni otwierających bazę danych Oracle wykonywane są kolejne operacje związane z trybami nomount i mount, a następnie otwierane są plik danych bazy danych i inne pliki potrzebne do obsługi danych w bazie, np. pliki dziennika powtórzeń.

KURS ADMINISTROWANIA BAZAMI DANYCH – WYKŁADY 4 – 10 13

Rodzaje zamykania instancji bazy Oracle (np. w narzędziu sqlplus) po zalogowaniu na konto głównego użytkownika administracyjnego (SYS):

shutdown normal – zamknięcie dopiero po rozłączeniu wszystkich użytkowników

shutdown transactional – zamknięcie po zakończeniu wszystkich rozpoczętych wcześniej transakcji

shutdown immediate – zamknięcie jest poprzedzone wycofywaniem wszystkich rozpoczętych, a jeszcze nieukończonych transakcji – jest to najwłaściwsza forma, aby w szybki i spójny sposób zamknąć bazę danych.

shutdown abort – brutalne (wysoce niezalecane) zamknięcie bazy, które jest uzasadnione tylko w przypadku poważnych awarii (jak utrata dysku z niektórymi plikami bazy danych)

**9. Podstawy obsługi zdalnej konsoli administracyjnej bazy danych Enterprise Manager**

<span id="page-14-0"></span>(która stanowi narzędzie do zarządzanie bazą danych dostępne poprzez przeglądarkę internetową):

emctl status dbconsole – sprawdzenie statusu konsoli *Oracle Enterprise Manager* bazy danych

emctl start dbconsole – start konsoli *Oracle Enterprise Manager* bazy danych

emctl stop dbconsole – zatrzymanie konsoli *Oracle Enterprise Manager* bazy danych

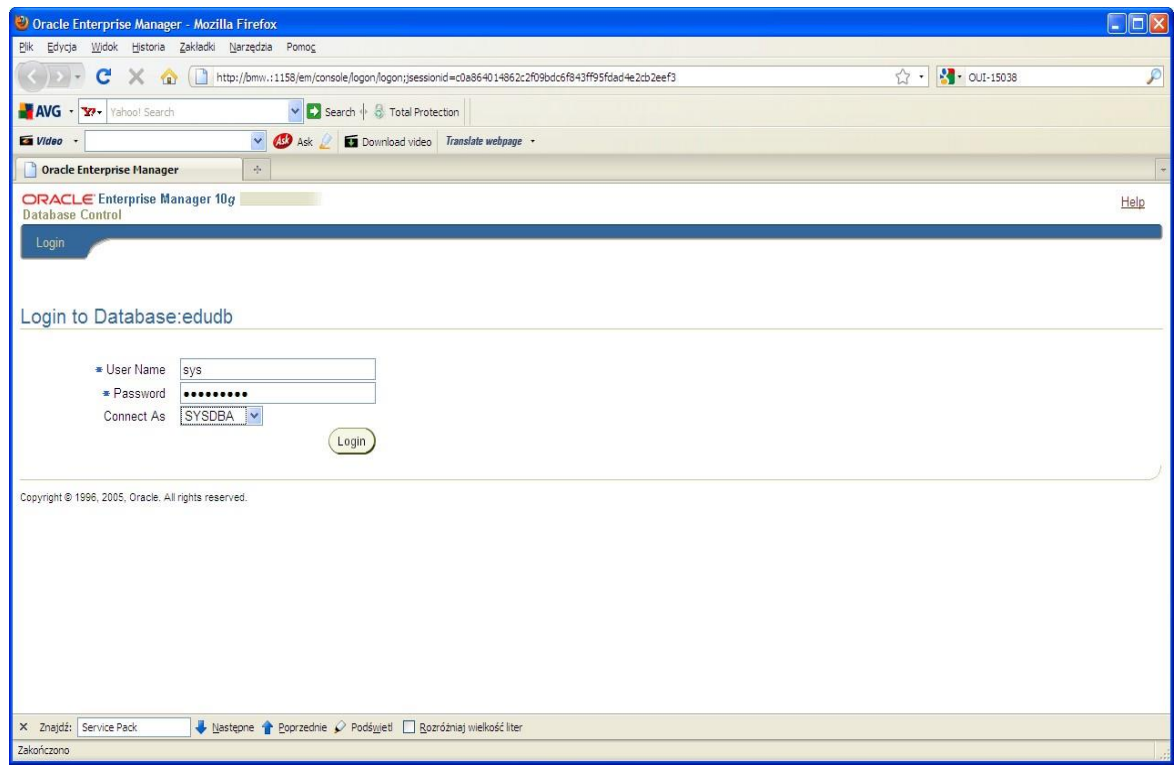

Warto zaznaczyć, że przy pierwszym uruchomieniu EM należy wyrazić zgodę na warunki licencji, co zostanie pokazane poniżej na przykładzie EM dla bazy edudb w wersji 10.2:

KURS ADMINISTROWANIA BAZAMI DANYCH – WYKŁADY 4 – 10 15 16 16 16 16 16 16 17 18 17 18 17 18 17 18 17 18 18 19 1

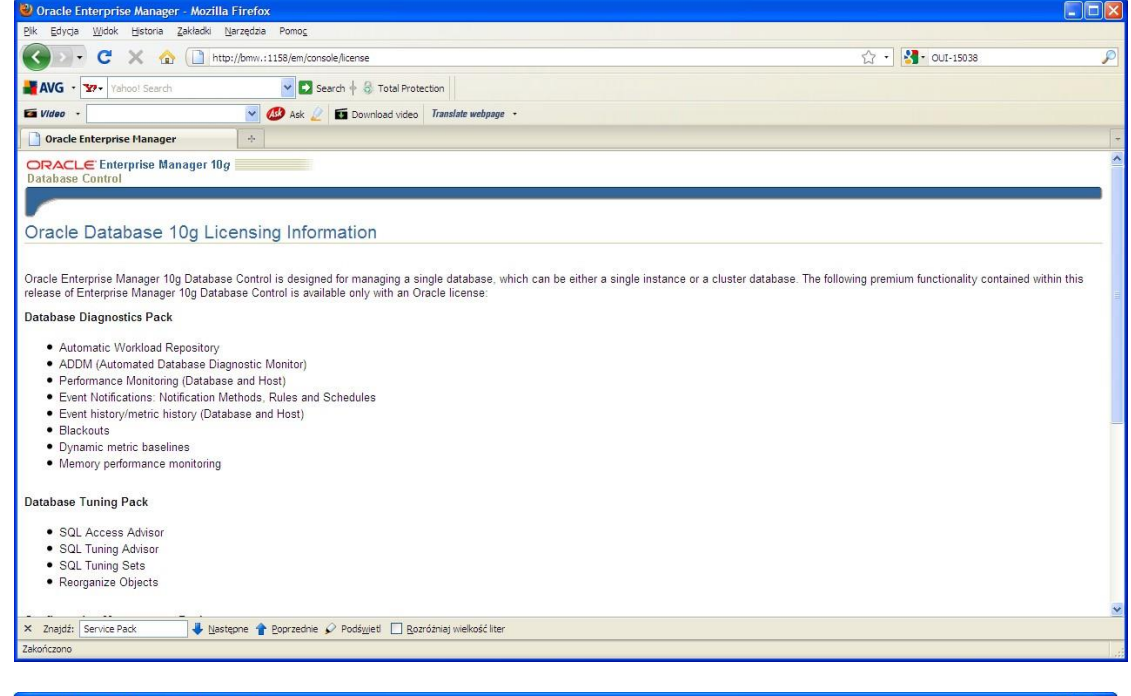

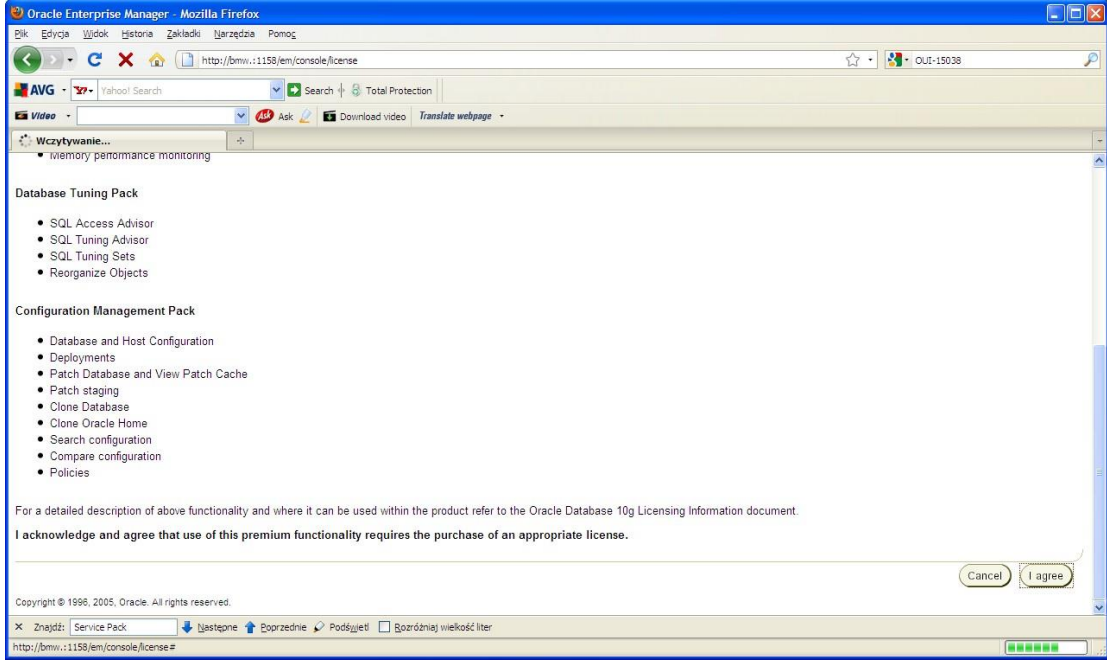

<span id="page-16-0"></span>**10. Elementy administracji użytkownikami bazy danych – przywileje i role**

Skrót informacji dotyczących przywilejów i ról (zbiorów przywilejów), przyznawanych użytkownikom bazy danych.

Nowy użytkownik utworzony z poziomu użytkownika administracyjnego (np. SYS lub SYSTEM), np. w narzędziu sqlplus za pomoca komendy:

create user nazwa\_uzytkownika identified by haslo\_uzytkownika;

nie będzie mógł niczego zrobić, nawet nie będzie mógł zalogować się do bazy.

W bazach danych Oracle istnieję dwie grupy przywilejów systemowe (np. create table, create view) i obiektowe (np. select, insert, update, delete on nazwa tabeli). Ponadto można tworzyć role, zawierające zestawy przywilejów. Przykładowo nowoutworzonemu użytkownikowi można nadać predefiniowane, standardowe role:

CONNECT, która w Oracle 10g zawiera tylko jeden przywilej systemowy CREATE SESSION oraz

RESOURCE, która zawiera przywileje systemowe CREATE CLUSTER, CREATE INDEXTYPE, CREATE OPERATOR, CREATE PROCEDURE, CREATE SEQUENCE, CREATE TABLE, CREATE TRIGGER, CREATE TYPE.

Robimy to poleceniem:

grant connect, resource to nazwa użytkownika;

Zauważmy, że w Oracle 10g rola RESOURCE nie posiada przywileju CREATE VIEW, który należałoby nadać dodatkowo, aby posiadał on prawo tworzenia własnych perspektyw, np. rozszerzając poprzednią komendą do następującej postaci:

grant connect, resource, create view to nazwa użytkownika;

Natomiast przykładem nadania przywilejów obiektowych, może być nadanie użytkownikowi ul praw select, insert, update, delete do tabeli emp użytkownika scott za pomocą komendy:

grant select, insert, update, delete on scott.emp to ul;

Przywileje i role odbieramy komendą revoke, np.:

```
revoke delete on scott.emp from ul;
```
Przywileje i role systemowe możemy nadawać z lub bez opcji WITH ADMIN OPTION, natomiast przywileje obiektowe mogą być przyznawane z lub bez opcji WITH GRANT OPTION. Jednak należy mieć świadomość, że w istotnym aspekcie bezpieczeństwa dostępu do danych składowanych w bazie działanie tych opcji jest inne.

# Przypadek przywileju obiektowego:

```
grant select on scott.dept to ul; - wówczas ul nie może przekazać tego
                                          przywileju innemu użytkownikowi
grant select on scott.dept to user1 with grant option;
– w tym przypadku user1 może przekazać ten przywilej innemu użytkownikowi,
 np. użytkownikowi user2, wykonując komendę:
 grant select on scott.dept to user2;
```
Wówczas komenda:

revoke select on scott.dept from userl;

odbiera przywilej select on scott.dept zarówno użytkownikowi user1, jak i user2.

Przypadek przywileju systemowego:

W przypadku przywileju systemowego (np. create view) opcia with admin option komendy grant działa tak samo jak dla przywileju obiektowego opcja with grant option komendy grant. Natomiast komenda revoke daje niestety inny efekt. gdy obieramy przywilej systemowy użytkownika, który otrzymał go z opcja with admin option, a następnie nadał go innym użytkownikom.

Przykładowo komenda:

grant create view to user1 with admin option;

powoduje, że user1 może nadać przywilej systemowy create view użytkownikowi user2 za pomocą komendy:

grant create view to user2;

Wówczas komenda:

revoke create view from user1;

odbiera przywilej create view użytkownikowi user1, ale nie odbiera go użytkownikowi user2.

Aby odebrać przywilej create view użytkownikowi user1, należy wydać komendę:

revoke create view from user2;

#### <span id="page-21-0"></span>**11. Podstawowe wiadomości o słowniku danych bazy danych Oracle**

Krótka informacja na temat perspektyw i tabel słownika danych bazy Oracle

Słownik bazy danych Oracle składa się zarówno z obiektów statycznych, jak i dynamicznych. W obydwu tych grupach znajdują się tabele i perspektywy. Wśród obiektów statycznych mamy też inne rodzaje obiektów, np. synonimy. Jednak głównie korzystamy z perspektyw słownika danych, gdy chcemy uzyskać informacje o stanie bazy danych i jej obiektach. Statyczne perspektywy słownika danych bazy Oracle dzielimy na trzy podstawowe kategorie, a przynależność do każdej z nich jest odzwierciedlona w nazwach perspektyw, które posiadają następujące przedrostki:

- user informacje o obiektach bieżącego użytkownika
- all informacje obiektach bazy dostępne także dla nieadministracyjnych użytkowników
- dba informacje o wszystkich obiektach dostępne wyłącznie dla użytkowników

administracyjnych

Natomiast dynamiczne perspektywy słownika danych, umożliwiające monitorowanie w czasie rzeczywistym statystyk działania bazy danych, mają nazwy zaczynające się od przedrostka v\$, a informacje w nich zawarte są dostępne wyłącznie dla użytkowników o uprawnieniach administracyjnych, np. posiadających rolę DBA.

Ogólna informacja o wszystkich statycznych obiektach słownika danych znajduje się w perspektywie DICTIONARY:  $-----$ desc DICTIONARY select \* from DICTIONARY;  $- - - - - -$ 

Ogólna informacja o wszystkich dynamicznych obiektach słownika danych jest dostępna w perspektywie V\$FIXED TABLE:

```
- - - - - - -desc V$FIXED_TABLE
select * from V$FIXED TABLE;
```
Można też korzystać z perspektywy DICT\_COLUMNS, zawierającej informacje o kolumnach obiektów słownika danych:

```
select * from DICT_COLUMNS
where table_name='DBA_USERS';
```
Przydatne będą również perspektywy ALL VIEWS oraz DBA VIEWS.

 $- - - - - -$ 

# Przykładowe wykorzystanie perspektywy słownika danych bazy Oracle<br>desc user tables user tables

W wyniku tego polecenia dowiadujemy się, że ma 48 atrybutów, z których jednak potrzebujemy tylko jednego TABLE NAME:

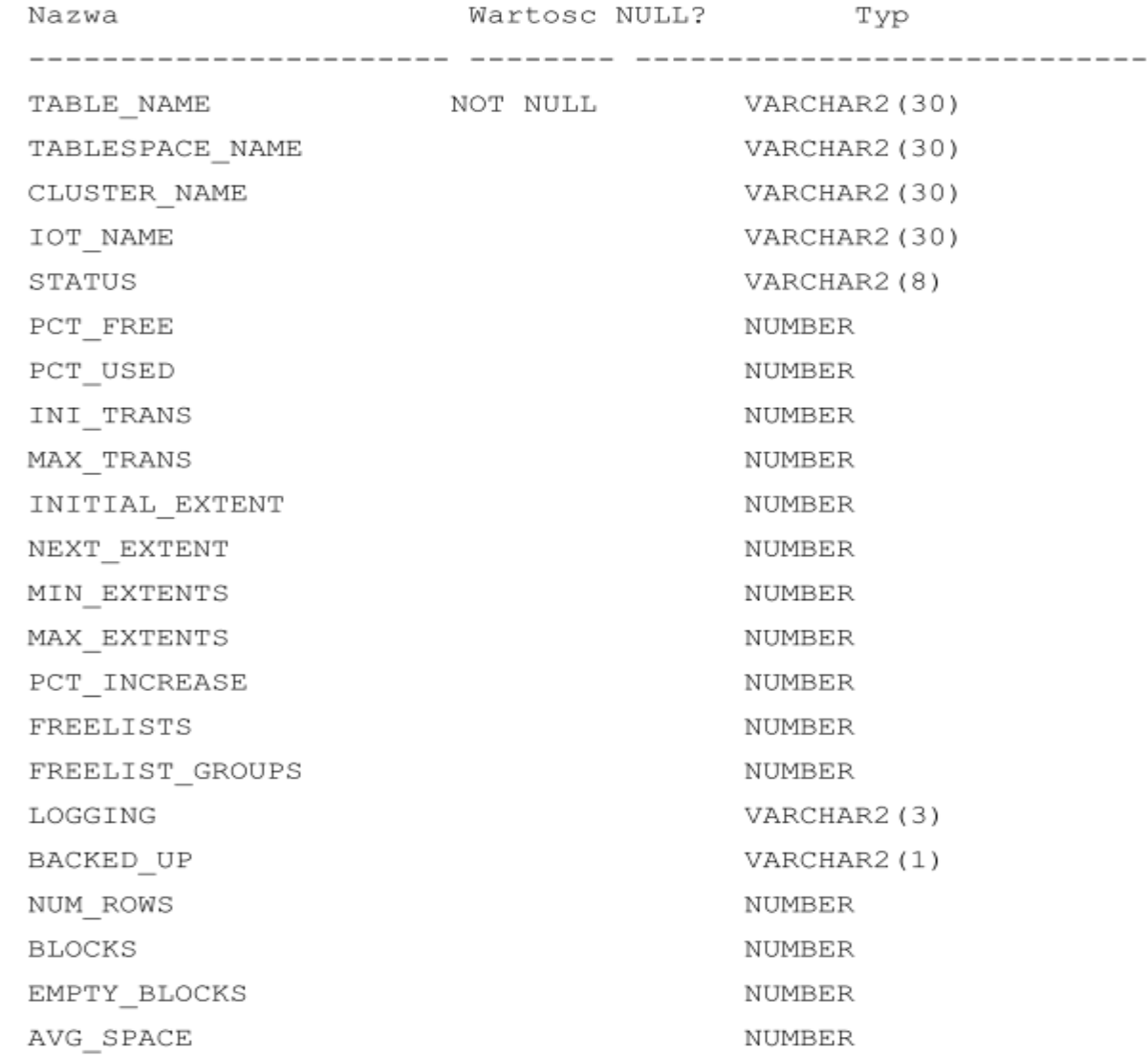

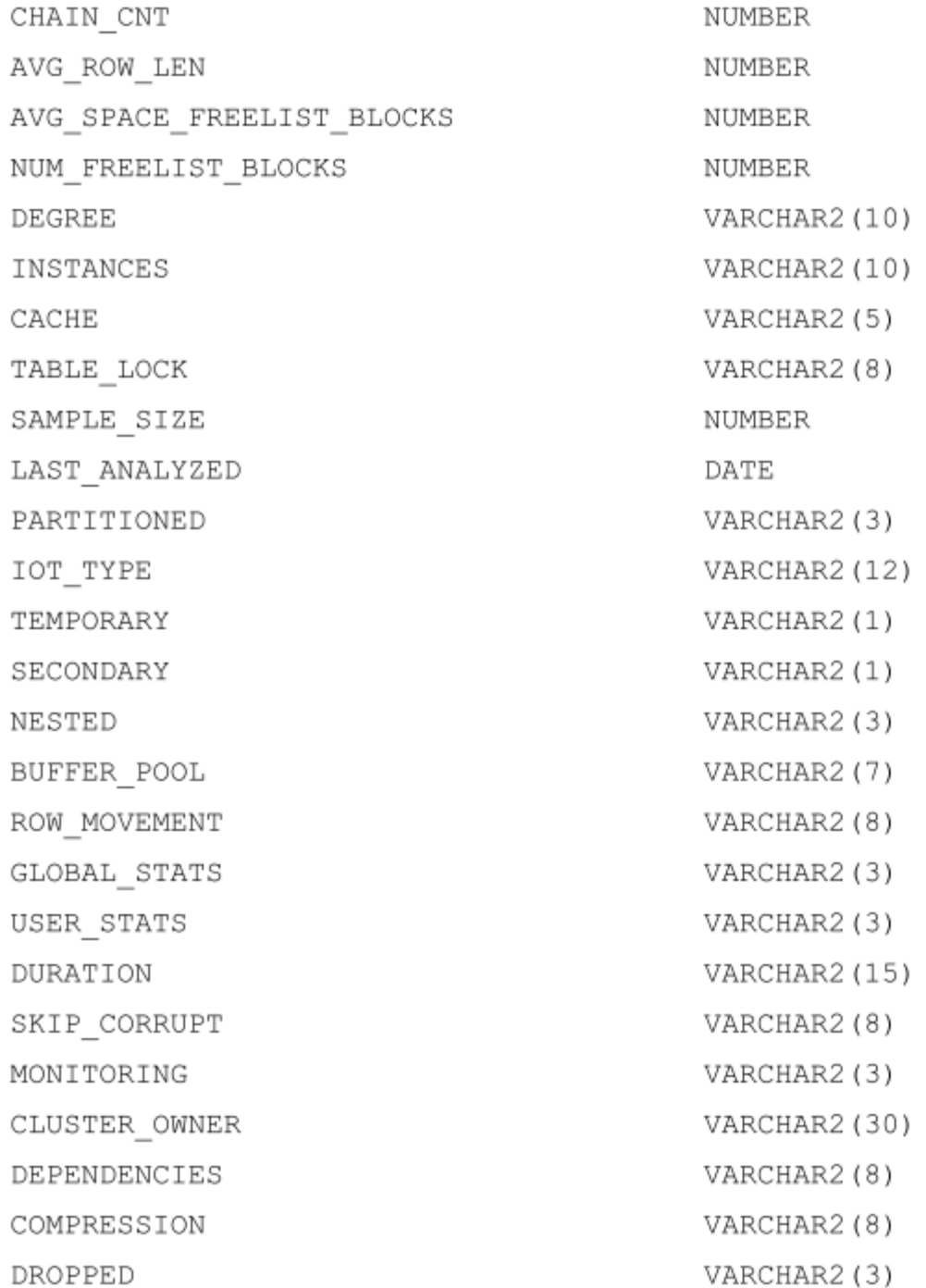

Dlatego zadajemy zapytanie ograniczone do jednego atrybutu perseptywy user tables:

select table name from user tables;

i w rezultacie dostajemy potrzebną informację:

TABLE NAME -----------------------------**BONUS** DEPT EMP SALGRADE

Natomiast chcąc zdobyć tę samą informację, gdy jesteśmy zalogowani jako inny użytkownik niż SCOTT, możemy skorzystać z perspektywy all\_tables.  $\sim$   $\sim$ 

select table name, owner from all tables where owner = 'SCOTT';

W rezultacie otrzymujemy te same cztery tabele:

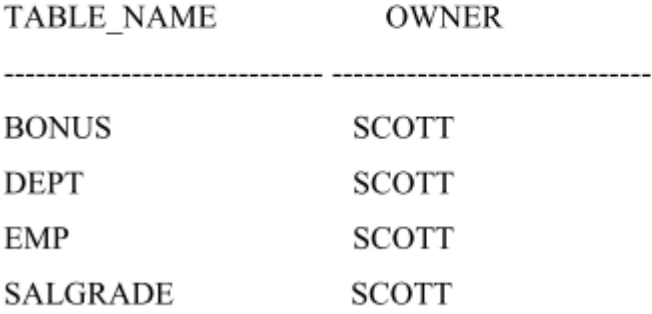

## <span id="page-26-0"></span>**12. Konwersja tablicy znaków po stronie klienta**

Zapewnienie poprawnej konwersji ustawień narodowych (w tym zestawu znaków) po stronie klienta:

Wystarczy odpowiednio ustawić zmienną środowiskową NLS\_LANG, np. w systemie operacyjnym Windows poprzez wydanie w konsoli systemu Windows poniższej komendy

set NLS\_LANG=POLISH\_POLAND.EE8PC852

Gdy po tym uruchomimy w tej samej konsoli podstawowy program terminalowy bazy danych Oracle, tj. program sqlplus, będą poprawnie wyświetlane polskie znaki diakrytyczne.

Oczywiście w systemie Linux należy użyć zamiast komendy set komendę export oraz wybrać odpowiednią stronę kodową.

<span id="page-27-0"></span>**13. Konfiguracja historii poleceń programu sqlplus w systemie operacyjnym Linux**

Instalujemy odpowiednią wersję pakietu rlwrap (rlwrap-0.37-1.el6.x86\_64.rpm), pobraną z maszyny w sieci lokalnej o IP: **192.168.xxx.250**. Natomiast powszechnie jest on dostępny obecnie już tylko w archiwalnej lokalizacji w nieco nowszej wersji:

[https://dl.fedoraproject.org/pub/archive/epel/6/x86\\_64/Packages/r/rlwrap-0.42-1.el6.x86\\_64.rpm](https://dl.fedoraproject.org/pub/archive/epel/6/x86_64/Packages/r/rlwrap-0.42-1.el6.x86_64.rpm)

Właściwy pakiet **rlwrap** jest dostępny w sieci lokalnej na hoście dostępnym z każdej maszyny wirtualnej pod adresem IP: **192.168.xxx.250** (w którym **xxx** oznacza podsieć właściwą dla danej maszyny wirtualnej) w katalogu:

**/home/student/oracle/rpm/epel** lub **/home/student/oracle/rpm/rhel**

Następnie w pliku **\$HOME/.bashrc** użytkownika **oracle**, czyli pliku **/home/oracle/.bashrc** tworzymy następujący alias:

alias sqlplus='rlwrap -b "" -f \$HOME/sql.dict sqlplus'

```
[root@ol6-st1-rac1 ~]# cd /u01/orains/rpm/epel/
[root@ol6-stl-racl epel]# 1s -1
total 92
-rw-r--r--. 1 oracle oinstall 92328 Mar 30 16:04 rlwrap-0.37-1.el6.x86 64.rpm
[root@ol6-st1-rac1 epel]# rpm -Uvh rlwrap-0.37-1.el6.x86_64.rpm
warning: rlwrap-0.37-1.el6.x86_64.rpm: Header V3 RSA/SHA256 Signature, key ID 0608b895: NOKEY
Preparing...
                        1: <b>1</b><sub>wrap</sub>[root@ol6-st1-rac1 epel]# su - oracle
[oracle@ol6-st1-racl ~]$ echo $HOME
/home/oracle
[oracle@ol6-st1-racl ~]$ ls -1 $HOME/.bashrc
-rw-r--r--. 1 oracle oinstall 124 Jul 18 2013 /home/oracle/.bashrc
[oracle@ol6-st1-rac1 ~]$ gedit $HOME/.bashrc
```
 $\hat{\phantom{a}}$ 

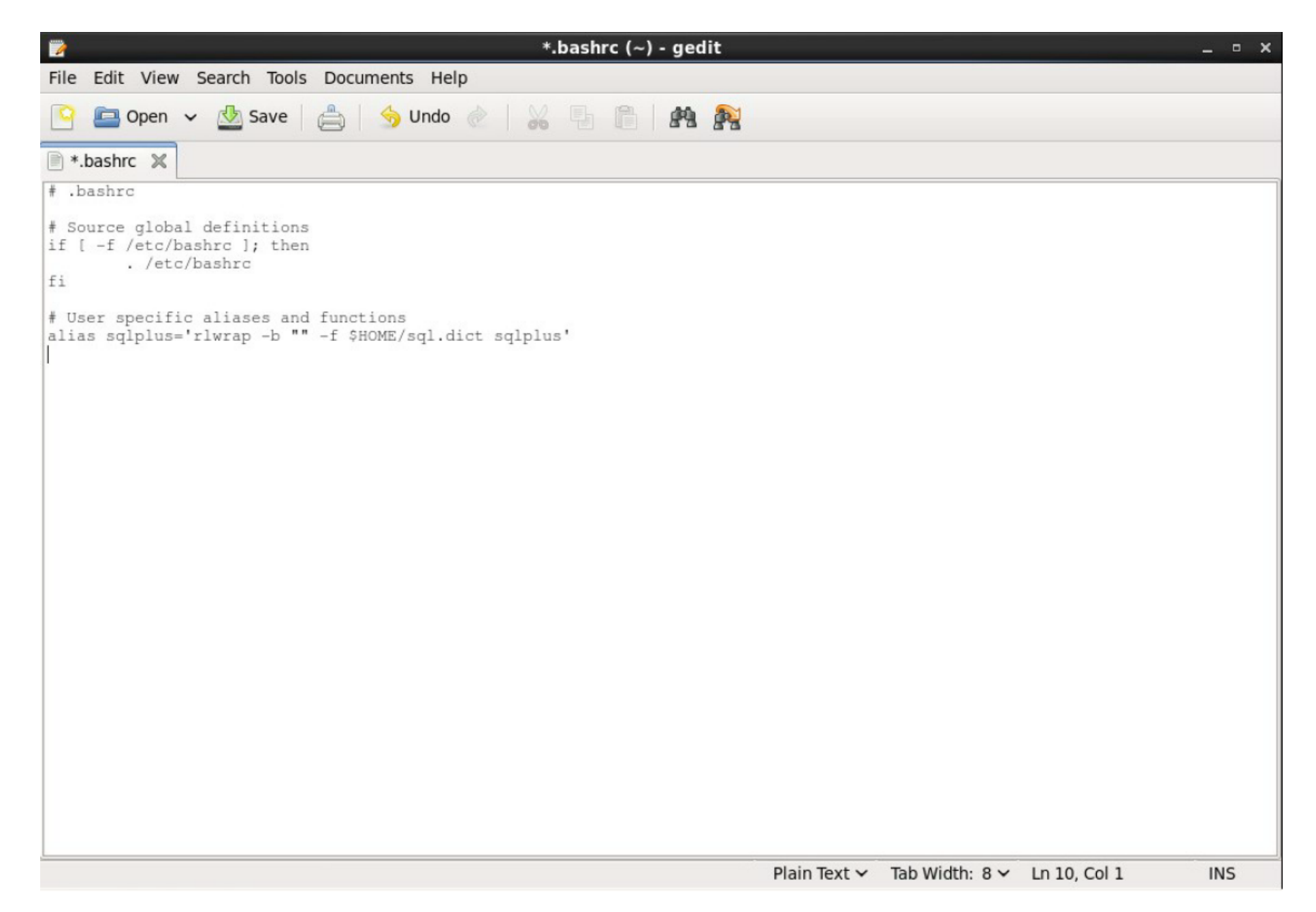

#### File Edit View Search Terminal Help

```
-rw-r--r--. 1 oracle oinstall 92328 Mar 30 16:04 rlwrap-0.37-1.el6.x86 64.rpm
[root@ol6-st1-rac1 epel]# rpm -Uvh rlwrap-0.37-1.el6.x86 64.rpm
warning: rlwrap-0.37-1.el6.x86 64.rpm: Header V3 RSA/SHA256 Signature, key ID 0608b895: NOKEY
                          Preparing...
                          1: <b>rlw</b>rap
[root@ol6-st1-rac1 epel]# su - oracle
[oracle@ol6-st1-racl ~]$ echo $HOME
/home/oracle
[oracle@ol6-st1-racl ~]$ ls -1 $HOME/.bashrc
-rw-r--r--. 1 oracle oinstall 124 Jul 18 2013 /home/oracle/.bashrc
[oracle@ol6-st1-rac1 ~]$ gedit $HOME/.bashrc
[oracle@ol6-st1-racl ~]$ cat sql.dict
cat: sql.dict: No such file or directory
[oracle@ol6-st1-racl ~]$ touch sql.dict
[oracle@ol6-st1-racl ~]$ cat sql.dict
[oracle@ol6-st1-rac1 ~]$ ls -1 sql.dict
-rw-r--r--. 1 oracle oinstall 0 Mar 30 16:17 sql.dict
[oracle@ol6-st1-rac1 ~]$ . $HOME/.bashrc
[oracle@ol6-st1-rac1 ~]$ sqlplus / as sysdba
SQL*Plus: Release 11.2.0.3.0 Production on Sun Mar 30 16:18:27 2014
Copyright (c) 1982, 2011, Oracle. All rights reserved.
Connected to:
Oracle Database 11g Enterprise Edition Release 11.2.0.3.0 - 64bit Production
With the Partitioning, OLAP, Data Mining and Real Application Testing options
SQL> select sysdate from dual;
SYSDATE
14/03/30
SQL> !cat sql.dict
SQL> select sysdate from dual;
```
### <span id="page-31-0"></span>**14. Zadania**

Zad. 1

Skonfigurować historię poleceń programu **sqlplus** w systemie Oracle Linux 6.5

Zad. 2

Skonfigurować na swojej maszynie wirtualnej nazwę lokalną **DB11Gxxx250** usługi sieciowej bazy danych o nazwie **DB11G**, będącej także globalną nazwą bazy danych oraz jej krótkim identyfikatorem (SID), która korzysta z procesu nasłuchu sieciowego na porcie **5521** serwera bazy danych, dostępnego w sieci lokalnej pod następującym adresem IP: **192.168.xxx.250**, gdzie **xxx** oznacza podsieć właściwą dla danej maszyny wirtualnej.

Aby przetestować skonfigurowane połączenie, należy zalogować się na konto użytkownika **studdba**.

### Zad. 3

Przetestować poprawną konwersję polskiej strony kodowej po stronie klienta przed połączeniem się za pomocą terminala **sqlplus** z bazą danych o lokalnej nazwie sieciowej **DB11Gxxx250** na konto użytkownika **studdba**. Proszę ten test wykonać także w systemie operacyjnym Windows np. na komputerze, wykorzystywanym w pracowni podczas zajęcia laboratoryjnych.

KURS ADMINISTROWANIA BAZAMI DANYCH – WYKŁADY 4 – 10 32 SAMEROV STANDARD 1999 STANDARD 1999 STANDARD 1999 STAND

### Zad. 4a

Sprawdzić różne sposoby autentykacji dostępu do bazy danych **DB11G** utworzonej na swojej maszynie wirtualnej.

## Zad. 5

Skonfigurować na swojej maszynie wirtualnej nazwę lokalną **DB11G** usługi sieciowej bazy danych o nazwie **DB11G**, będącej także globalną nazwą bazy danych oraz jej krótkim identyfikatorem (SID), która korzysta z procesu nasłuchu sieciowego (**LISTENER**) na porcie **1521** swojego serwera bazy danych, dostępnego w sieci lokalnej pod następującym adresem IP: **192.168.xxx.111**, gdzie **xxx** oznacza podsieć właściwą dla danej maszyny wirtualnej. Konfigurując tę lokalną nazwę sieciową, proszę zamiast adresu IP zastosować nazwę swojego hosta.

Aby przetestować skonfigurowane połączenie, należy zalogować się na konto użytkownika **system**.

#### Zad. 4b

Proszę ponownie przetestować różne sposoby autentykacji dostępu do bazy danych **DB11G** utworzonej na swojej maszynie wirtualnej.

Proszę napisać, a następnie wykonać w swojej bazie danych DB11G skrypt tworzący schemat użytkownika **scott**, którego podstawowe tabele są scharakteryzowane na ostatniej stronie materiałów pomocniczych do PL/SQL: [https://andrzej.grzybowski.us.edu.pl/PLSQL\\_O7.pdf](https://andrzej.grzybowski.us.edu.pl/PLSQL_O7.pdf)

Oprócz podanych tam tabel i danych, w tworzonym schemacie użytkownika **scott** należy zdefiniować następujące więzy integralności:

- klucz główny o nazwie własnej PK\_EMP na atrybucie EMP.EMPNO
- klucz główny o nazwie własnej PK\_DEPT na atrybucie DEPT.DEPTNO
- klucz obcy o nazwie własnej FK\_EMP na atrybucie EMP.DEPTNO odnoszący się do tabeli DEPT
- klucz obcy o nazwie własnej RFK\_EMP na atrybucie EMP.MGR odnoszący się do tabeli EMP
- więz typu check o nazwie własnej C\_EMP na atrybucie EMP.SALARY uniemożliwiający wprowadzanie ujemnych pensji

Szczegółowe wiadomości nt. potrzebnych do napisania skryptu poleceń SQL z grup DML i DDL, w tym umożliwiających definiowanie więzów integralności w bazach Oracle, są dostępne w wykładzie BD\_W9: [https://andrzej.grzybowski.us.edu.pl/BD\\_W9.pdf](https://andrzej.grzybowski.us.edu.pl/BD_W9.pdf) 

Skrypt ma przyznawać użytkownikowi **scott** także następujące przywileje: łączenia się ze swoim kontem w bazie danych, tworzenia tabel, sekwencji, wyzwalaczy, typów i typów indeksowych, procedur, operatorów, klastrów, perspektyw. Na tyle na ile będzie to możliwe proszę przyznać odpowiednie role użytkownikowi **scott** w celu przydzielenia mu wymienionych przywilejów systemowych.

W celu sprawdzenia poprawności wykonania skryptu proszę wykonać zadania 2 - 6 z listy nr 1, zawierającej zadania do strukturalnego języka zapytań (SQL): https://andrzej.grzybowski.us.edu.pl/SQL lista1.pdf. Po wykonaniu tych zadań proszę uzupełnić skrypt o następujące elementy:

- komendy usuwające tabele przed ich utworzeniem (wraz z więzami i bez zachowania w Fast Recovery Area) w celu umożliwienie wielokrotnego uruchamiania tego skryptu w schemacie jednego użytkownika,
- zmienne definiujące użytkowników bazy danych i ich hasła oraz lokalną sieciową nazwę bazy danych w celu łatwego dostosowania skryptu do różnych baz danych, różnych użytkowników i haseł,
- zapytania do perspektyw słownika danych, sprawdzające przyznane przywileje i role utworzonemu użytkownikowi, przydzielone mu przestrzenie tabel (zarówno domyślną, jak i tymczasową), utworzone tabele wraz z więzami integralności (w tym nazwy własne, atrybuty i rodzaj więzów) oraz wstawionymi do nich danymi.

### Zad. 7

Proszę pomóc niedoświadczonemu użytkownikowi bazy danych, który zwrócił się z prośbą o interwencję, ponieważ utworzył tabele PRACOWNICY i DZIALY, do których serwer bazy danych nie pozwala wstawić żadnego wiersza. Użytkownik nie wie, jakich komend użył do utworzenia tych tabel. Potrafi jedynie powiedzieć, że znajdują się one w schemacie użytkownika **studxxx** na serwerze bazy danych o nazwie globalnej DB11G, który prowadzi nasłuch sieciowy na porcie 5521 i znajduje się na hoście o adresie IP: 192.168.xxx.250, gdzie **xxx** oznacza podsieć właściwą dla danej maszyny wirtualnej.

W swojej bazie danych utworzyć użytkownika **scott2**, który będzie kopią użytkownika **scott** także w zakresie ról i przywilejów, ale nie będzie mógł tworzyć perspektyw. To zadanie może być wykonane w konsoli Oracle Enterprise Manager. Następnie należy wykorzystać opcję "Show SQL" i zapisać do pliku tekstowego wyświetlony za jej pomocą kod SQL.

#### Zad. 9

Z konta użytkownika **scott2** należy utworzyć użytkownika **subscott2**, a następnie z konta użytkownika **subscott2** utworzyć użytkownika **subscott2child**. Aby było to możliwe, administrator bazy danych musi przydzielić użytkownikowi **scott2** minimalne konieczne przywileje. Następnie użytkownik **scott2** ma przydzielić odpowiednie minimalne przywileje użytkownikowi **subscott2**, aby mógł on utworzyć użytkownika **subscott2child**. Wszyscy wymienieni użytkownicy bazy danych muszą otrzymać w sposób kaskadowy (tzn. **scott2** od administratora bazy danych, **subscott2** od **scott2**, a **subscott2child** od **subscott2**) przywileje łączenia się z bazą oraz tworzenia podstawowych obiektów takich jak tabele i perspektywy. W dalszej kolejności należy wykonać następujące operacje:

- Użytkownik **subscott2** tworzy perspektywę **zatrudnieni1980**, która zwraca dla zatrudnionych w roku **1980** nr i nazwisko pracowników, pensję, datę zatrudnienia, numer i nazwę działu.
- Użytkownik **subscott2child** tworzy perspektywę **zatrudnieni1981**, która zwraca dla zatrudnionych w roku **1981** nr i nazwisko pracowników, pensję, datę zatrudnienia, numer i nazwę działu.
- Użytkownik **scott2** odbiera użytkownikowi **subscott2** przywileje tworzenia perspektyw oraz tworzenia użytkowników. Sprawdzamy, jak wpływa, to na perspektywy **subscott2.zatrudnieni1980** i **subscott2child.zatrudnieni1981**.
- Podejmujemy próbę utworzenia perspektywy **zatrudnieni1981** przez użytkownika **subscott2** oraz perspektywy **zatrudnieni1980** przez użytkownika **subscott2child**.
- Podejmujemy próbę utworzenia użytkownika **scott3** zarówno przez użytkownika **subscott2**, jak i przez użytkownika **subscott2child**.
- Użytkownik **scott2** nadaje przywilej **select** do swojej tabeli **emp** użytkownikowi **subscott2** wraz z prawem przekazania tego przywileju innym. Sprawdzamy, czy użytkownik **subscott2** może odczytywać dane z tabeli **scott2.emp**. Następnie użytkownik **subscott2** przyznaje przywilej **select** od tabeli **emp** użytkownika **scott2** użytkownikowi **subscott2child**. Sprawdzamy, czy użytkownik **subscott2child** może odczytywać dane z tabeli **scott2.emp**.
- Użytkownik **scott2** odbiera przywilej **select** do swojej tabeli **emp** użytkownikowi **subscott2**. Sprawdzamy, jak wpływa to na możliwość odczytu danych z tabeli **scott2.emp** przez użytkowników **subscott2** i **subscott2child**.

W swojej bazie danych wykonać następujące operacje na przestrzeniach tabel, która są przeznaczone do przechowywania indeksów:

- zwiększyć rozmiar przestrzeni tabel INDEX do 10MB poprzez zwiększenie rozmiaru pliku danych związanego z tą przestrzenią tabel,
- zwiększyć rozmiar przestrzeni tabel INDEX o kolejne 20MB poprzez dodanie kolejnego pliku danych do tej przestrzeni tabel,
- utworzyć przestrzeń tabel INDEXB o rozmiarze 10MB, której w strukturze fizycznej bazy danych będzie odpowiadał lik indexb01.dbf umiejscowiony w typowej lokalizacji przyjętej dla plików danych utworzonej bazy danych i pozostałych parametrach analogicznych przestrzeni tabel INDEX.

Każdy punkt tego zadania może być wykonany w konsoli Oracle Enterprise Manager. Jednak należy zapisać do pliku tekstowego komendy realizujące kolejne punkty tego zadania, które można poznać wykorzystując opcję "Show SQL" dostępną w OEM.

Aby poznać podstawowe możliwości mechanizmu Oracle Flashback, proszę wykonać następujące polecenia zgodnie z podaną kolejności zapisując je do pliku spoolu:

- Sprawdzić, czy jest włączony odpowiedni rodzaj mechanizmu Oracle Flashback (należy wybrać właściwy spośród następujących mechanizmów: Flashback Table, Flashback Drop, Flashback Database), który umożliwia odtwarzanie usuniętej tabeli bez sięgania do kopii zapasowej (*backupu*).
- Sprawdzić, wykorzystując odpowiednie perspektywy słownika danych, czy użytkownik **scott2** posiada tabelę **EMP** w utworzonej bazie danych i jakie więzy są zdefiniowane dla tej tabeli.
- Sprawdzić, ile wierszy ma tabela **scott2.EMP**.
- Sprawdzić zawartość kosza obsługującego potrzebną część mechanizmu Oracle Flashback, weryfikując zarówno zawartość kosza całej bazy danych, jak i zawartość kosza użytkownika **scott2**.
- Usunąć tabelę **scott2.EMP** tak, aby można było odzyskać ją za pomocą mechanizmu Oracle Flashback.
- Sprawdzić, wykorzystując odpowiednią perspektywę słownika danych, czy użytkownik **scott2** posiada tabelę **EMP** w utworzonej bazie danych.
- Sprawdzić zawartość kosza obsługującego potrzebną część mechanizmu Oracle Flashback.
- Wyłączyć kosz bazy danych.
- Sprawdzić zawartość kosza bazy danych.
- Włączyć kosz bazy danych.
- Sprawdzić zawartość kosza bazy danych.
- Odtworzyć usuniętą tabelę **scott2.EMP** z kosza obsługującego potrzebną część mechanizmu Oracle Flashback.
- Sprawdzić zawartość kosza obsługującego potrzebną część mechanizmu Oracle Flashback.
- Sprawdzić, wykorzystując odpowiednią perspektywę słownika danych, czy użytkownik **scott2** posiada tabelę **EMP**.
- Sprawdzić, ile wierszy ma tabela **scott2.EMP**.
- Utworzyć tabelę **scott2.EMPbkp** jako kopię tabeli **scott2.EMP** wraz z danymi i wszystkimi więzami.
- Usunąć tabelę **scott2.EMP** tak, aby można było odzyskać ją za pomocą mechanizmu Oracle Flashback.
- Sprawdzić zawartość kosza bazy danych.
- Usunąć tabelę **scott2.EMP** z kosza.
- Sprawdzić zawartość kosza bazy danych.
- Utworzyć tabelę **scott2.DEPTbkp** jako kopię tabeli **scott2.DEPT** wraz z danymi i wszystkimi więzami.
- Usunąć tabelę **scott2.DEPT** bez pozostawienia możliwości odzyskania jej za pomocą mechanizmu Oracle Flashback.
- Sprawdzić zawartość kosza bazy danych.

# Zalecanymi materiałami pomocniczymi jest wykład z XVI Konferencji PLOUG (Kościelisko, październik 2010): www.ploug.org.pl/konf 10/materialy/pdf/07.pdf

**Enabling and Disabling the Recycle Bin** 

You can enable and disable the recycle bin with the recyclebin initialization parameter. When the recycle bin is enabled, dropped tables and their dependent objects are placed in the recycle bin. When the recycle bin is disabled, dropped tables and their dependent objects are not placed in the recycle bin; they are just dropped, and you must use other means to recover them (such as recovering from backup).

The recycle bin is enabled by default.

#### To disable the recycle bin:

oraz podany

obok fragment

dokumentacji

uzupełniający

o informacie

nt. włączania

i wyłaczania

kosza bazy

danych Oracle.

Oracle Database.

wskazany wykład

· Issue one of the following statements:

ALTER SESSION SET recyclebin = OFF;

ALTER SYSTEM SET recyclebin = OFF;

#### To enable the recycle bin:

. Issue one of the following statements:

ALTER SESSION SET recyclebin = ON;

ALTER SYSTEM SET recyclebin = ON;

Enabling and disabling the recycle bin with an ALTER SYSTEM or ALTER SESSION statement takes effect immediately. Disabling the recycle bin does not purge or otherwise affect objects already in the recycle bin.

Like any other initialization parameter, you can set the initial value of the recyclebin parameter in the text initialization file initistiZ.ora:

recyclebin=on

# **Ważne uwagi dotyczące kosza bazy danych**:

SQL> show parameter recyclebin

Powyższa komenda jest skuteczna tylko dla użytkowników administracyjnych (sys lub system)

W Oracle Database 10g:

SQL> ALTER SYSTEM SET recyclebin = OFF; SQL> ALTER SYSTEM SET recyclebin = ON;

W Oracle Database 11g:

SQL> ALTER SYSTEM SET recyclebin = OFF DEFERRED; SQL> ALTER SYSTEM SET recyclebin = ON DEFERRED;

Natomiast zarówno w Oracle Database 10g, jak i 11g opcja DEFERRED nie występuje w przypadku komend:

SQL> ALTER SESSION SET recyclebin = OFF; SQL> ALTER SESSION SET recyclebin = ON;

**Użytkownik nieadministracyjny posiadający przywilej usuwania danej tabeli może włączyć w danej sesji swój kosz nawet, jeśli kosz całej bazy jest wyłączony!!!** Podobnie użytkownik może wyłączyć w danej sesji swój kosz nawet, jeśli kosz całej bazy jest włączony.

**Obiekty z kosza nie są usuwane przez wyłącznie kosza, jeśli w bazie jest wystarczająco dużo miejsca na kosz.** 

### **Klucze główne są przenoszone do kosza**,

ale przy odtwarzaniu tabeli z kosza nazwa własna klucza głównego nie jest przywracana,

więc po odtworzeniu tabeli z kosza należy zastosować:

alter table ... rename constraint ... to ... ;

w celu uzyskania nazwy własnej klucza głównego, która będzie zgodna z naszą intencją.

Podobnie sytuacja ma miejsce, gdy odtwarzamy indeksy z kosza - ich nazwy również należy zmienić po odtworzeniu, aby były zgodne z naszą intencją.

### **Klucze obce nie są zachowywane w koszu,**

więc należy je ponownie zdefiniować, jeśli odtworzyliśmy jakąś tabelę z kosza.

**Nie jest możliwe korzystnie z funkcji kosza bazy danych w systemowej przestrzeni tabel !!!**

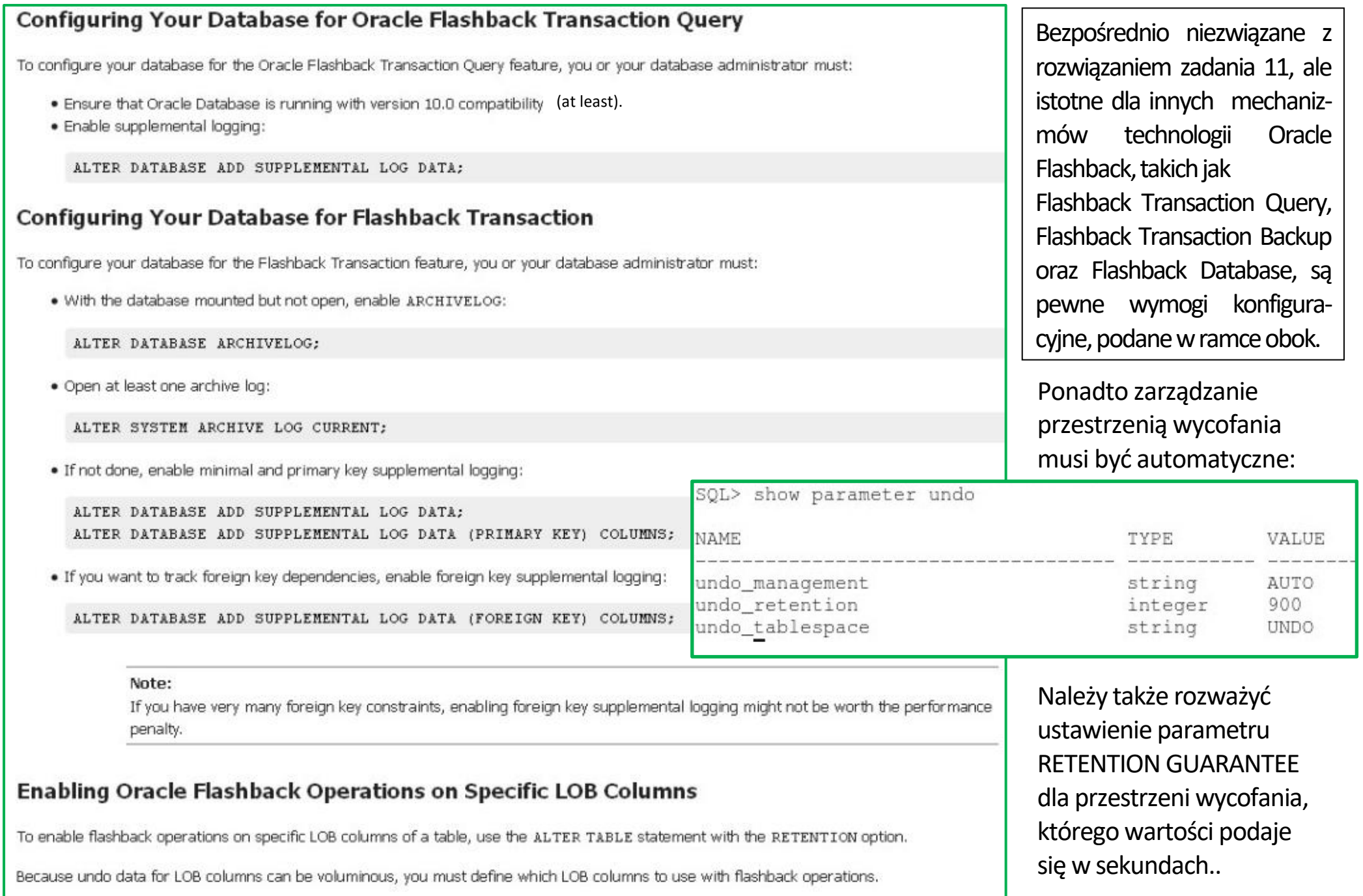

Natomiast mechanizm **Oracle Flashback Database** wymaga, aby baza pracowała w trybie ARCHIVELOG. Parametry istotne dla tego mechanizmu są ustawione w naszej testowej bazie danych w następujący sposób:

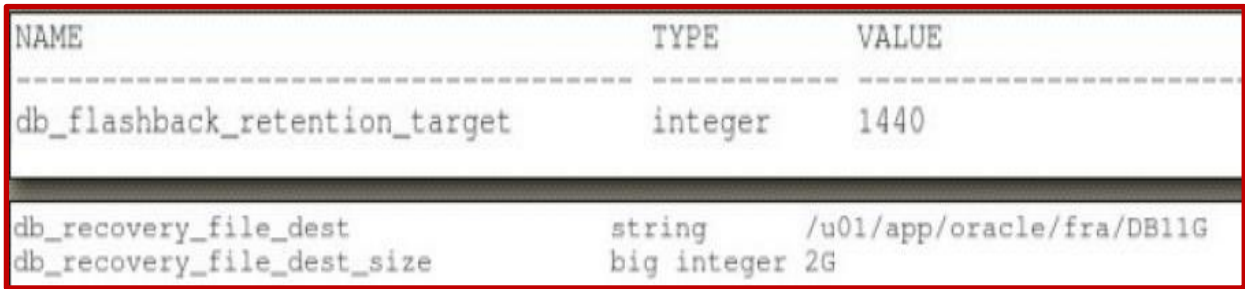

Wartości parametru db\_flashback\_rentention\_target podaje się w minutach.

### Zad. 12

Wykonać tzw. *zimną* kopię zapasową bazy danych (*cold* backup), zgodnie ze wskazówkami dostępnymi w następującym materiale pomocniczym: [https://andrzej.grzybowski.us.edu.pl/cold\\_backup\\_with\\_EM.pdf](https://andrzej.grzybowski.us.edu.pl/cold_backup_with_EM.pdf)

Zad. 13

Wykorzystać kopię bazy danych utworzoną w poprzednim zadaniu do niepełnego odtworzenia bazy danych, zgodnie ze wskazówkami dostępnymi w następującym materiale pomocniczym:

[https://andrzej.grzybowski.us.edu.pl/incomplete\\_recovery.pdf](https://andrzej.grzybowski.us.edu.pl/incomplete_recovery.pdf)

Zmienić tryb pracy bazy danych z NO ARCHIVELOG (tj. bez archiwizacji plików dziennika powtórzeń) do ARCHIVELOG (tj. z archiwizacją plików dziennika powtórzeń), zgodnie ze wskazówkami dostępnymi w następującym materiale pomocniczym:

[https://andrzej.grzybowski.us.edu.pl/switch\\_db\\_into\\_archivelog\\_mode.pdf](https://andrzej.grzybowski.us.edu.pl/switch_db_into_archivelog_mode.pdf)

Zad. 15

Skonfigurować historię poleceń dla programu **rman**, podobnie jak dla programu sqlplus w zad. 1, tworząc na jej potrzeby plik **\$HOME/rman.dict**. Wykonać tzw. *gorącą* kopię zapasową bazy danych (*hot* backup), zgodnie ze wskazówkami dostępnymi w następującym materiale pomocniczym:

[https://andrzej.grzybowski.us.edu.pl/hot\\_backup.pdf](https://andrzej.grzybowski.us.edu.pl/hot_backup.pdf)

Zad. 16

Wykorzystać kopię bazy danych utworzoną w poprzednim zadaniu do pełnego odtworzenia bazy danych, zgodnie ze wskazówkami dostępnymi w następującym materiale pomocniczym:

[https://andrzej.grzybowski.us.edu.pl/complete\\_recovery.pdf](https://andrzej.grzybowski.us.edu.pl/complete_recovery.pdf)

Odtworzyć niesystemowy plik bazy danych przy otwartej bazie danych, zgodnie ze wskazówkami dostępnymi w następującym materiale pomocniczym:

[https://andrzej.grzybowski.us.edu.pl/nonsystem\\_dbfile\\_recovery\\_on\\_open\\_db.pdf](https://andrzej.grzybowski.us.edu.pl/nonsystem_dbfile_recovery_on_open_db.pdf)

Zad. 18

Sprawdzić, czy i jaki proces nasłuchu sieciowego serwera bazy danych jest uruchomiony. Sprawdzić, jaka usługa sieciowa bazy danych jest w nim zarejestrowana.

Utworzyć proces nasłuchu sieciowego serwera bazy danych o nazwie LISTENERDB11G na porcie 5521 swojego hosta, a następnie zastąpić proces nasłuchu sieciowego swojego serwera bazy danych, który powinien mieć domyślną nazwę LISTENER i być aktywny domyślnie na porcie 1521, utworzonym procesem nasłuchu sieciowego o nazwie LISTENERDB11G na porcie 5521.

Aby rozwiązać to zadanie, można wykorzystać następujący opis tworzenia nowego procesu nasłuchu sieciowego bazy danych i zastępowania nim tego, który był wykorzystywany dotychczas przez serwer bazy: [https://andrzej.grzybowski.us.edu.pl/Zmiana\\_listenera.pdf](https://andrzej.grzybowski.us.edu.pl/Zmiana_listenera.pdf)

Szczegółowe informacje dotyczące parametrów konfiguracji nasłuchu sieciowego bazy danych Oracle 11.2 są dostępne na stronie: [https://docs.oracle.com/cd/E11882\\_01/network.112/e10835/listener.htm#NETRF008,](https://docs.oracle.com/cd/E11882_01/network.112/e10835/listener.htm#NETRF008) a pełna dokumentacja nasłuchu sieciowego bazy danych Oracle 11.2 jest zebrana np. na stronie: [http://oracle.su/docs/11g/network.112/e10836/listenercfg.htm.](http://oracle.su/docs/11g/network.112/e10836/listenercfg.htm)

Sprawdzić, czy poprawnie działa konsola bazy danych Oracle Enterprise Manager.

Przetworzyć repozytorium konsoli Oracle Enterprise Manager tak, aby wykorzystywała nowy proces nasłuchu sieciowego bazy danych o nazwie LISTENERDB11G.

Ponownie sprawdzić, czy poprawnie działa konsola bazy danych Oracle Enterprise Manager.

Informacje przydatne do rozwiązania tego zadania znajdują się w pliku:

[https://andrzej.grzybowski.us.edu.pl/Zmiana\\_repozytorium\\_EM.pdf](https://andrzej.grzybowski.us.edu.pl/Zmiana_repozytorium_EM.pdf)

Zad. 20

Utworzyć drugą usługę sieciową dla swojej bazy danych o nazwie globalnej DB11G, która ma się nazywać DB11GTEST wykorzystującą proces nasłuchu sieciowego o nazwie LISTENERDB11GTEST na porcie 5522. To zadanie można wykonać na różne sposoby. Poniżej znajdują się adresy URL stron z dokumentacją, na podstawie której należy wybrać właściwy sposób rozwiązania tego zadania, dostosowany do rodzaju utworzonej bazy danych Oracle:

[https://docs.oracle.com/cd/E11882\\_01/rac.112/e41960/srvctladmin.htm#RACAD005](https://docs.oracle.com/cd/E11882_01/rac.112/e41960/srvctladmin.htm#RACAD005)

[https://docs.oracle.com/cd/E11882\\_01/server.112/e25494/restart.htm#ADMIN12726](https://docs.oracle.com/cd/E11882_01/server.112/e25494/restart.htm#ADMIN12726)

[https://docs.oracle.com/cd/E11882\\_01/appdev.112/e40758/d\\_serv.htm#ARPLS092](https://docs.oracle.com/cd/E11882_01/appdev.112/e40758/d_serv.htm#ARPLS092)

[https://docs.oracle.com/cd/E18283\\_01/server.112/e17110/initparams226.htm](https://docs.oracle.com/cd/E18283_01/server.112/e17110/initparams226.htm)

KURS ADMINISTROWANIA BAZAMI DANYCH – WYKŁADY 4 – 10 48